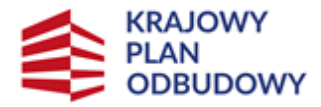

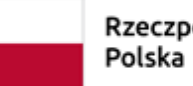

Rzeczpospolita

Sfinansowane przez Unie Europejska NextGenerationEU

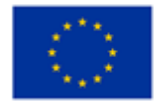

**Instrukcja wypełniania wniosku o objęcie wsparciem przedsięwzięcia związanego z inwestycją "Inwestycje na rzecz dywersyfikacji i skracania łańcucha dostaw produktów rolnych i spożywczych oraz budowy odporności podmiotów uczestniczących w łańcuchu" w ramach części nr 2 inwestycji A.1.4.1.**

### **"Wsparcie w zakresie przechowywania lub wprowadzania do obrotu produktów rolnych, rybołówstwa lub akwakultury oraz artykułów rolno–spożywczych" finansowanych ze środków planu rozwojowego Krajowego Planu Odbudowy i Zwiększania Odporności (KPO)**

# **INFORMACJE OGÓLNE**

Przed wypełnieniem wniosku Ostateczny Odbiorca Wsparcia ubiegający się o **wsparcie (dalej Wnioskodawca)** zobowiązany jest zapoznać się z zasadami udzielania wsparcia w ramach części nr 2 inwestycji A1.4.1 "Wsparcie w zakresie przechowywania lub wprowadzania do obrotu produktów rolnych, rybołówstwa lub akwakultury oraz artykułów rolno-spożywczych", określonymi m.in. w:

- 1. Rozporządzeniu Ministra Rolnictwa i Rozwoju Wsi z dnia 20 grudnia 2022 r. w sprawie szczegółowego przeznaczenia, warunków i trybu udzielania wsparcia na wykonywanie działalności w zakresie przechowywania lub wprowadzania do obrotu produktów rolnych, rybołówstwa lub akwakultury oraz artykułów rolno-spożywczych w ramach Krajowego Planu Odbudowy i Zwiększania Odporności (Dz. U. z 2022 r. poz. 2758 i z 2023 r. poz. 740 ).
- 2. Regulaminie wyboru przedsięwzięć do objęcia wsparciem z Krajowego Planu Odbudowy i Zwiększania Odporności (KPO) (dalej Regulamin) z dnia 20.04.2023 r.

**Przed złożeniem wniosku konieczne jest zapoznanie się ze wzorem umowy o objęcie przedsięwzięcia wsparciem z planu rozwojowego udostępnionym w następującej lokalizacji:**  [https://www.gov.pl/web/arimr/dzialanie-2-tworzenie-centrow-przechowalniczo-dystrybucyjnych](https://www.gov.pl/web/arimr/dzialanie-2-tworzenie-centrow-przechowalniczo-dystrybucyjnych-produktow-rolnych-rybolowstwa-i-akwakultury)[produktow-rolnych-rybolowstwa-i-akwakultury](https://www.gov.pl/web/arimr/dzialanie-2-tworzenie-centrow-przechowalniczo-dystrybucyjnych-produktow-rolnych-rybolowstwa-i-akwakultury)

# **INFORMACJE DOTYCZĄCE SKŁADANIA WNIOSKU**

- 1. Wniosek o objęcie przedsięwzięcia wsparciem, zwany dalej "wnioskiem" składa się wyłącznie na formularzu udostępnionym przez Agencję Restrukturyzacji i Modernizacji Rolnictwa, zwaną dalej "ARiMR" na stronie internetowej [www.gov.pl/web/arimr.](http://www.gov.pl/web/arimr) Do wniosku należy dołączyć załączniki, zgodnie z listą załączników określoną w sekcji 22 wniosku **Informacje o wymaganych dokumentach, których posiadanie zostanie zweryfikowane na etapie przyznawania wsparcia.**  Wniosek może zostać złożony tylko w czasie trwania naboru. Wnioski złożone po terminie naboru Agencja pozostawi bez rozpatrzenia, o czym poinformuje Wnioskodawcę.
- 2. Przed wypełnieniem wniosku należy zapoznać się z zasadami udzielania wsparcia w ramach części nr 2 inwestycji "Wsparcie w zakresie przechowywania lub wprowadzania do obrotu produktów rolnych, rybołówstwa lub akwakultury oraz artykułów rolno-spożywczych" oraz niniejszą instrukcją. Wniosek o objęcie przedsięwzięcia wsparciem należy złożyć kompletny i poprawny. Umożliwi to pracownikom ARiMR jego sprawną obsługę oraz skróci czas jego oceny.
- 3. W momencie składania wniosku wnioskodawca powinien posiadać nadany numer identyfikacyjny w systemie ewidencji producentów (EP). W przypadku, gdy dane dotyczące Wnioskodawcy są inne niż dane w EP, Wnioskodawca powinien niezwłocznie zgłosić aktualizację danych do właściwego Biura Powiatowego ARiMR. Brak zgodności danych będzie powodował konieczność składania wyjaśnień, a w uzasadnionych przypadkach odmowę objęcia przedsięwzięcia wsparciem w ramach ww. inwestycji.
- 4. Uzyskanie wsparcia będzie możliwe, jeżeli:

- wniosek jest kompletny i poprawny oraz zawiera wszystkie niezbędne dane oraz załączniki wymienione w § 2 ust. 2 i 3 Regulaminu;

- wnioskodawca spełnia warunki udzielenia wsparcia;

- przedsięwzięcie spełnia wszystkie horyzontalne kryteria wyboru przedsięwzięć, o których mowa w § 6 Regulaminu.

- 5. Prawdziwość przedstawionych danych zawartych w Oświadczeniach, stanowiących załączniki do wniosku o objęcie przedsięwzięcia wsparciem oraz innych dokumentów dostarczanych wraz z formularzem ww. wniosku może zostać zweryfikowana przez ARiMR oraz inne organy kontroli Rzeczypospolitej Polskiej oraz Komisji Europejskiej również po zawarciu umowy o objęcie przedsięwzięcia wsparciem. W przypadku stwierdzenia rozbieżności ARiMR ma prawo wezwać do złożenia wyjaśnień albo dokonania korekty albo żądania zwrotu nienależnych płatności i stosowania kar.
- 6. Wniosek wraz z wymaganymi załącznikami składa się w terminie od dnia 1 czerwca 2023 r. do dnia 30 czerwca 2023 r. zgodnie z zapisami § 3 ust. 1 Regulaminu wyboru przedsięwzięć.
- 7. W jednym naborze wniosków wnioskodawca może złożyć więcej niż jeden wniosek pod warunkiem, że dotyczy on innego przedsięwzięcia i do wysokości limitu, dla jednego ostatecznego odbiorcy wsparcia. W przypadku złożenia przez wnioskodawcę w ramach naboru wniosków więcej niż jednego wniosku w odniesieniu do tego samego zakresu, ARiMR rozpatruje wyłącznie wniosek, który wpłynął jako pierwszy. Pozostałe wnioski tego samego wnioskodawcy w odniesieniu do tego samego zakresu rzeczowego ARiMR pozostawia bez rozpatrzenia, o czym informuje wnioskodawcę.

Wsparcie udzielane jest do wysokości limitu, który wynosi 15 000 000 zł na ostatecznego odbiorcę wsparcia. Minimalna wysokość wsparcia na jedno przedsięwzięcie wynosi 250 000 zł

- 8. Pod pojęciem przedsięwzięcia należy rozumieć element inwestycji realizowany przez ostatecznego odbiorcę wsparcia zmierzający do osiągnięcia założonego celu określonego wskaźnikami, z określonym początkiem i końcem realizacji.
- 9. Wniosek można złożyć w **formie papierowej** lub za pośrednictwem **elektronicznej skrzynki podawczej ARiMR** (zwanej dalej skrytką ePUAP). Wniosek w formie papierowej będący wydrukiem wersji elektronicznej formularza podpisany przez Wnioskodawcę, osobę/osoby uprawnione do reprezentacji lub pełnomocnika wraz z wymaganymi załącznikami należy złożyć w Oddziale Regionalnym ARiMR zwanym dalej "OR ARIMR" właściwym dla miejsca realizacji przedsięwzięcia. Wniosek składa się osobiście albo przez upoważnioną osobę albo przesyłką rejestrowaną nadaną w placówce pocztowej operatora wyznaczonego w rozumieniu przepisów ustawy z dnia 23 listopada 2012 r. – Prawo pocztowe (Dz. U. z 2022 r. poz. 896, 1933 i 2042) lub w placówce podmiotu zajmującego się doręczaniem korespondencji na terenie Unii Europejskiej. Adresy Oddziałów Regionalnych ARiMR znajdują się na stronie internetowej administrowanej przez ARiMR – [www.gov.pl/web/arimr.](http://www.gov.pl/web/arimr)
- 10.Składanie dokumentów za pośrednictwem elektronicznej skrzynki podawczej ARiMR wymaga posiadania przez Wnioskodawcę profilu zaufanego oraz konta na elektronicznej Platformie

Usług Administracji Publicznej (tzw. ePUAP) dostępnej pod adresem internetowym <https://epuap.gov.pl/wps/portal/strefa-klienta>). Wniosek oraz wymagane załączniki - po zalogowaniu do tej platformy - składane są poprzez wybranie Pisma ogólnego do podmiotu publicznego w Katalogu spraw (instrukcja postępowania zamieszczona jest na stronie ARiMR [\(https://www.gov.pl/web/arimr/uslugi-arimr-na-e-puap](https://www.gov.pl/web/arimr/uslugi-arimr-na-e-puap)) i przesłanie pisma (wraz z załącznikami) na skrytkę ePUAP Centrali ARiMR: /ARIMR/SkrytkaESP

- 11.W przypadku **odręcznego** wypełniania wniosku (**forma papierowa**), gdy zakres niezbędnych informacji nie mieści się w przewidzianych do tego tabelach i rubrykach, dane te należy zamieścić na dodatkowych kartkach (np. kopie stron wniosku, kopie stron formularzy załączników) ze wskazaniem, której części dokumentu dotyczą oraz z adnotacją w formularzu, że dana rubryka lub tabela została dołączona. Dodatkowe strony należy podpisać oraz opatrzyć datą.
- 12. Jeśli wnioskodawca wypełnia wniosek oraz opracowane przez ARiMR formularze w **wersji elektronicznej** (Ms Excel), to w przypadku braku miejsca na wpisanie informacji, które planuje podać Wnioskodawca, możliwe jest zwiększenie wysokości wierszy w celu uzyskania miejsca na ich podanie. Dokumenty udostępnione przez ARiMR w formacie Ms Word nie posiadają ograniczeń co do możliwości zwiększania miejsca w tabelach bądź ramkach przeznaczonych do wpisywania tekstu.
- 13. W przypadku składania dokumentów przez Wnioskodawcę/pełnomocnika Wnioskodawcy/osobę upoważnioną do reprezentowania Wnioskodawcy w wersji papierowej:

- wniosek i załączniki do wniosku sporządzane na formularzach udostępnionych przez ARiMR lub też dokumenty wytworzone przez Wnioskodawcę składane w **formie papierowej** muszą zawierać podpisy oraz daty ich złożenia w wyznaczonych do tego miejscach. W przypadku ustanowienia pełnomocnika nie jest wymagane, aby dokumenty wymagające złożenia podpisu były podpisywane przez wyłącznie przez pełnomocnika, gdyż Wnioskodawca ustanawiając pełnomocnika nie utracił zdolności prawnej do podpisywania dokumentów w danej sprawie. Ten sposób postępowania ma zastosowanie do dokumentów, które zostały pobrane ze strony internetowej ARiMR, następnie wypełnione odręcznie i podpisane, jak i do dokumentów które zostały pobrane ze strony internetowej ARiMR, wypełnione elektronicznie a następnie wydrukowane i podpisane.

- kopie dokumentów składanych wraz z wnioskiem powinny być poświadczone za zgodność z oryginałem przez Wnioskodawcę, osobę/osoby uprawnione do reprezentacji lub pełnomocnika.

14. W przypadku składania dokumentów przez Wnioskodawcę/pełnomocnika Wnioskodawcy/osobę upoważnioną do reprezentowania Wnioskodawcy w **formie elektronicznej** poprzez skrytkę ePUAP:

- można składać do podmiotów publicznych dokumenty podpisane podpisem zaufanym. W związku z tym wniosek i załączniki do wniosku sporządzane na formularzach udostępnionych przez ARiMR lub też dokumenty sporządzone przez Wnioskodawcę (inne niż formularze określone przez ARiMR) składane poprzez skrytkę e-PUAP powinny zawierać podpis zaufany, jeśli w danym formularzu wskazano na konieczność złożenia podpisu. Nie jest wymagane, aby podpis zaufany umieścić w wyznaczonym do tego w formularzu miejscu, gdyż mechanizm podpisywania dokumentów podpisem zaufanym domyślnie zamieszcza ten podpis w prawym górnym rogu pierwszej strony dokumentu. Pismo ogólne, przy którym składane będą dokumenty w wersji elektronicznej również powinno być podpisane podpisem zaufanym. Zaleca się, aby dokumenty składane poprzez skrytkę ePUAP sporządzane były w formacie .pdf, co pozwala na poprawne ich podpisanie podpisem zaufanym.

- wniosek i załączniki do wniosku sporządzane na formularzach udostępnionych przez ARiMR lub też dokumenty wytworzone przez Wnioskodawcę składane poprzez skrytkę e-PUAP jako załączniki do wniosku mogą być opatrzone przez Wnioskodawcę/pełnomocnika Wnioskodawcy/osobę upoważnioną do reprezentowania Wnioskodawcy kwalifikowanym podpisem elektronicznym albo podpisem osobistym, o ile dana osoba taki podpis posiada.

- załączniki dotyczące osób trzecich sporządzane na formularzach udostępnionych przez ARiMR muszą być opatrzone kwalifikowanym podpisem elektronicznym, podpisem zaufanym albo podpisem osobistym osoby, której dotyczą, a następnie dołączone do pisma ogólnego. Pismo ogólne musi być podpisane przez Wnioskodawcę/pełnomocnika Wnioskodawcy/osobę upoważnioną do reprezentowania Wnioskodawcy podpisem zaufanym, a następnie przekazywane jest przez skrytkę e PUAP (należącą do Wnioskodawcy lub jego pełnomocnika lub osoby reprezentującej Wnioskodawcę) jako całość dokumentacji do ARiMR;

- dokumenty wydane przez inne podmioty (np. pozwolenie na budowę) mogą być przekazywane za pośrednictwem skrytki e-PUAP (jako załącznik do pisma ogólnego) w formie skanu - odwzorowania cyfrowego dokumentu w formie papierowej. Taki dokument powinien zawierać w swojej treści identyfikator (tj. znak sprawy nadany przez organ administracji wydający dokument) pozwalający na jednoznaczne stwierdzenie jego autentyczności oraz być potwierdzony za zgodność z oryginałem. Potwierdzenie za zgodność z oryginałem odbywa się poprzez złożenie przez Wnioskodawcę/pełnomocnika Wnioskodawcy/osobę upoważnioną do reprezentowania Wnioskodawcy podpisu kwalifikowanego, podpisu zaufanego kub podpisu osobistego na danej kopii elektronicznej dokumentu sporządzonego jako skan w formacie .pdf. W sytuacji powzięcia przez ARiMR wątpliwości co do autentyczności załączonej do wniosku dokumentacji Wnioskodawca zostanie wezwany do złożenia poprawnego dokumentu w ramach złożenia wyjaśnień.

Jeżeli dokumentacja składana jest przez osobę trzecią niebędącą pełnomocnikiem/osobą upoważnioną do reprezentowania z wykorzystaniem profilu zaufanego tej osoby, wniosek i załączniki do wniosku sporządzane na formularzach udostępnionych przez ARiMR (w tym załączniki dotyczące osób trzecich podpisane przez te osoby podpisem kwalifikowalnym, zaufanym albo osobistym) lub też dokumenty wytworzone przez Wnioskodawcę będące załącznikiem do pisma ogólnego powinny być opatrzone (każdy z dokumentów) kwalifikowanym podpisem elektronicznym, podpisem zaufanym albo podpisem osobistym Wnioskodawcy/pełnomocnika Wnioskodawcy/osoby upoważnionej do reprezentowania Wnioskodawcy. W przypadku dokumentów wydawanych przez inne podmioty, kopie tych dokumentów powinny być potwierdzone za zgodność z oryginałem przez Wnioskodawcę/pełnomocnika Wnioskodawcy/osobę upoważnioną do reprezentowania Wnioskodawcy, a następnie załączone w formie skanów.

Zgodnie z zapisami § 4 ust. 10 Regulaminu wyboru przedsięwzięć Wnioskodawca otrzymuje wezwanie w formie papierowej. Powyższe oznacza, że w sytuacji, w której podczas wysyłania pisma ogólnego do ARiMR pole wyboru *Rezygnuję z doręczania pism na skrzynkę ePUAP (GOV)*  nie zostało zaznaczone, to mimo tego faktu ARiMR będzie kierować korespondencję w formie papierowej przesyłka pocztową.

15.O terminowości złożenia wniosku decyduje data złożenia dokumentów w ARiMR, a w przypadku złożenia wniosku przesyłką rejestrowaną nadaną w polskiej placówce pocztowej operatora pocztowego w rozumieniu art. 3 pkt 12 ustawy z dnia 23 listopada 2012 r. – Prawo pocztowe lub w placówce podmiotu zajmującego się doręczaniem korespondencji na terenie Unii Europejskiej, za dzień złożenia wniosku uznaje się dzień, w którym nadano tę przesyłkę (data

stempla pocztowego). W przypadku złożenia wniosku poprzez skrytkę ePUAP o terminowości decyduje data wprowadzenia dokumentu elektronicznego do systemu teleinformatycznego ARiMR. Potwierdzeniem jego dostarczenia jest automatycznie utworzone urzędowe poświadczenie odbioru (UPO) wystawione przez ARiMR, które Wnioskodawca otrzymuje na skrytkę ePUAP, z której wysłał wniosek.

- 16. W przypadku złożenia wniosku nieprawidłowo wypełnionego lub bez wymaganych załączników, ARiMR jednokrotnie wzywa, w formie pisemnej (przesyłka pocztowa) albo za pośrednictwem elektronicznej skrzynki podawczej ARiMR (skrytki ePUAP), wnioskodawcę do uzupełnienia wniosku w terminie 7 dni kalendarzowych od dnia otrzymania wezwania.
- 17. W przypadku stwierdzenia podczas oceny przedsięwzięcia konieczności złożenia wyjaśnień, ARiMR jednokrotnie wzywa wnioskodawcę do złożenia wyjaśnień w terminie 7 dni od dnia doręczenia wezwania.
- 18. Brakujące dokumenty i wyjaśnienia należy dostarczyć na adres wskazany w piśmie wzywającym wnioskodawcę do uzupełnienia. Jeżeli wnioskodawca nie uzupełnił/usunął wszystkich braków i nie złożył wyjaśnień wskazanych przez ARiMR ocena wniosku zostanie dokonana w oparciu o dokumenty posiadane przez ARiMR.
- 19. W przypadku składania uzupełnień, poprawnych/poprawionych dokumentów lub wyjaśnień:

- osobiście lub przez osobę upoważnioną, o terminowości ich złożenia decyduje data złożenia dokumentów w ARiMR;

- przesyłką rejestrowaną za pośrednictwem polskiej placówki pocztowej operatora pocztowego w rozumieniu art. 3 pkt 12 ustawy z dnia 23 listopada 2012 r. – Prawo pocztowe lub w placówce podmiotu zajmującego się doręczaniem korespondencji na terenie Unii Europejskiej polskiej, o terminowości ich złożenia decyduje data nadania (data stempla pocztowego);

- w przypadku złożenia dokumentów za pomocą innego operatora pocztowego lub poczty kurierskiej o terminowości złożenia dokumentów decyduje data wpływu dokumentów do ARiMR;

- złożonych w formie dokumentu elektronicznego przesłanego na elektroniczną skrzynkę podawczą w rozumieniu art. 3 pkt 17 ustawy z dnia 17 lutego 2005 r. o informatyzacji działalności podmiotów realizujących zadania publiczne (Dz. U. z 2023 r. poz. 57) (tzw. skrytka e-PUAP) na skrytkę e-PUAP Centrali ARiMR: /ARIMR/SkrytkaESP.

20. Obliczanie i oznaczanie terminów w toku postępowania o objęcie wsparciem następuje zgodnie z przepisami art. 110 -116 ustawy z dnia 23 kwietnia 1964 r. - Kodeks Cywilny (z. U. z 2022 r. poz. 1360, 2337, 2339, z 2023 r. poz. 326)

Najczęstsze zastosowanie w toku postępowania o przyznanie pomocy w ramach części inwestycji "Wsparcie na wykonywanie działalności w zakresie przechowywania lub wprowadzania do obrotu produktów rolnych, rybołówstwa lub akwakultury oraz artykułów rolno-spożywczych" będą miały w szczególności następujące przepisy k.c. dotyczące terminów:

"Art. 111 § 1. Termin oznaczony w dniach kończy się z upływem ostatniego dnia.

§ 2. Jeżeli początkiem terminu oznaczonego w dniach jest pewne zdarzenie, nie uwzględnia się przy obliczaniu terminu dnia, w którym to zdarzenie nastąpiło.

Art. 112. Termin oznaczony w tygodniach, miesiącach lub latach kończy się z upływem dnia, który nazwą lub datą odpowiada początkowemu dniowi terminu, a gdyby takiego dnia w ostatnim miesiącu nie było – w ostatnim dniu tego miesiąca. Jednakże przy obliczaniu wieku osoby fizycznej termin upływa z początkiem ostatniego dnia.

Art. 115. Jeżeli koniec terminu do wykonania czynności przypada na dzień uznany ustawowo za wolny od pracy lub na sobotę, termin upływa następnego dnia, który nie jest dniem wolnym od pracy ani sobotą."

Powyższe przepisy należy interpretować w następujący sposób: dzień rozumiany jest jako doba (24 godziny), przy czym każda kolejna rozpoczyna się z upływem północy. Przykładowo, termin dokonania czynności zostanie dotrzymany, jeżeli przed północą ostatniego dnia danego terminu zostanie nadane pismo w polskiej placówce pocztowej operatora pocztowego lub w placówce podmiotu zajmującego się doręczaniem korespondencji na terenie Unii Europejskiej. Termin oznaczony w dniach oblicza się od dnia następującego po dniu, w którym nastąpiło zdarzenie ustalające ten termin lub zobowiązujące do dokonania w danym terminie określonych czynności (np. doręczenie wezwania do uzupełnienia braków). W przypadku terminów dłuższych, oznaczonych w tygodniach, miesiącach lub latach: początek naliczania terminu rozpoczyna się już w tym samym dniu, w którym nastąpiło konkretne zdarzenie, rozpoczynające termin (np. dokonanie płatności, od której liczy się 3 letni okres wywiązywania się ze zobowiązań umowy); zakończenie terminu określonego w tygodniach następuje z końcem dnia, który odpowiada nazwą początkowemu dniowi tego terminu (np. od środy do końca dnia następnej środy). Zakończenie terminu określonego w miesiącach lub latach następuje z końcem dnia, który odpowiada datą początkowemu dniowi tego terminu, jeśli nie jest możliwe zastosowanie ww. reguły obliczania terminu oznaczonego w miesiącach ze względu na brak dnia odpowiadającego dacie początkowej miesiąca (np. 31 marca przy braku 31 kwietnia), to zakończenie terminu następuje z końcem ostatniego dnia danego miesiąca (np. 1 miesięczny termin zapoczątkowany w dniu 31 marca zakończy się z końcem dnia 30 kwietnia). Za dzień ustawowo wolny od pracy uznaje się: niedziele, 1 stycznia - Nowy Rok, 6 stycznia - Święto Trzech Króli, pierwszy i drugi dzień Wielkiej Nocy, 1 maja - Święto Państwowe, 3 maja – Święto Narodowe Trzeciego Maja, pierwszy dzień Zielonych Świątek, dzień Bożego Ciała, 15 sierpnia - Wniebowzięcie Najświętszej Marii Panny, 1 listopada - Wszystkich Świętych, 11 listopada – Narodowe Święto Niepodległości, 25 i 26 grudnia: pierwszy i drugi dzień Bożego Narodzenia. Przesunięcie terminu na dzień następny po dniu wolnym od pracy dotyczy wyłącznie obliczania zakończenia terminu na wykonanie czynności. Terminy w toku postępowania o przyznanie pomocy w ramach działania 2 KPO "Wsparcie na wykonywanie działalności w zakresie przechowywania lub wprowadzania do obrotu produktów rolnych, rybołówstwa lub akwakultury oraz artykułów rolno-spożywczych" są terminami ciągłymi, co oznacza, iż oblicza się je jako kolejne dni kalendarzowe, kolejne miesiące lub lata. W związku z powyższym, kiedy termin na dokonanie danej czynności upływa w dniu wolnym od pracy lub w sobotę, czynność dokonana w pierwszym dniu roboczym po dniu wolnym od pracy lub po sobocie, będzie uznana za dokonaną w terminie

21. Przed złożeniem wniosku należy upewnić się, czy:

- wypełnione zostały wszystkie obowiązkowe pola wniosku dotyczące Wnioskodawcy,

- składany w wersji papierowej wniosek został własnoręcznie podpisany przez Wnioskodawcę albo osoby reprezentujące Wnioskodawcę albo przez jego pełnomocnika w wyznaczonym do tego miejscu w sposób czytelny (dopuszczalne jest złożenie parafki wraz z pieczęcią imienną) oraz opatrzony pieczęcią firmy (o ile posiada).

ARiMR rozpatruje wniosek w terminie 90 dni od dnia zakończenia naboru wniosków (do tego terminu wlicza się czas na uzupełnienia i wyjaśnienia).

# **INSTRUKCJA WYPEŁNIANIA WNIOSKU O OBJĘCIE WSPARCIEM**

**Potwierdzenie przyjęcia przez Oddział Regionalny ARiMR/pieczęć z datą wpływu/** - [POLE WYPEŁNIA PRACOWNIK ARiMR]

# **Znak sprawy** - [POLE WYPEŁNIA PRACOWNIK ARiMR]

# **Sekcja 1 - Cel złożenia**

Wstawić "**X"** w ten kwadrat, który określa cel, w jakim składa się formularz, tzn. w pole o treści:

*Wniosek o objęcie wsparciem -* jeśli ostateczny odbiorca wsparcia ubiega się o objęcie przedsięwzięcia wsparciem

*Korekta wniosku o objęcie przedsięwzięcia wsparciem -* jeśli ostateczny odbiorca wsparcia, w przypadku stwierdzenia przez Agencję braków we wniosku lub załącznikach do wniosku, został wezwany do uzupełnienia lub poprawienia wniosku lub załączników.

### **I. Identyfikacja podmiotu**

### **Sekcja 2 - Dane wnioskodawcy**

**Pole Rodzaj wnioskodawcy**:

Wstawić "**X"** w ten rekord, który określa formę w jakiej wnioskodawca prowadzi działalność gospodarczą.

W przypadku wnioskodawcy działającego jako osoba prawna wykonująca działalność gospodarczą w formie spółdzielni, należy dodatkowo zaznaczyć pole wyboru posiadanego statusu:

- − spółdzielnia rolników;
- − rolnicza spółdzielnia produkcyjna;
- − uznana organizacja producentów rolnych;
- − uznana organizacja producentów sektora rybołówstwa lub akwakultury;
- związki tych organizacji;
- − inne

# **Sekcja 3.Dane identyfikacyjne**

### **Pole Imię i nazwisko/Nazwa podmiotu ubiegającego się o wsparcie:**

Imię i nazwisko - Pozycja wymagana dla wnioskodawcy będącego osobą fizyczną. Osoba fizyczna prowadząca działalność gospodarczą wpisuje wyłącznie imię i nazwisko. Nie należy wpisywać nazwy firmy, pod którą działalność prowadzi osoba fizyczna.

W sytuacji, gdy wnioskodawcą są wspólnicy spółki cywilnej, należy wypełnić odpowiednie pola sekcji 3 należy wpisać dane dotyczące tej spółki. Wspólnicy spółki cywilnej wypełniają wyłącznie pola dotyczące:

- 1) Imię i nazwisko/ Nazwa podmiotu ubiegającego się o wsparcie
- 2) REGON
- 3) NIP

W polu "Imię i nazwisko/ Nazwa podmiotu ubiegającego się o wsparcie" należy wpisać nazwiska wszystkich wspólników spółki oraz nazwę spółki o ile posiada. Dane te powinny być zgodne z danymi zawartymi w umowie spółki cywilnej.

W przypadku sekcji 3 należy również podać nr EP, REGON i NIP nadane spółce. Dodatkowo dane dotyczące każdego ze wspólników spółki cywilnej należy umieścić w sekcji 6 i 7 *Dane wspólnika oraz dane identyfikacyjne wspólnika spółki cywilnej/ partnera w ramach umowy.*

W polu REGON i NIP należy wpisać dane nadane spółce.

Osoba prawna/Jednostka organizacyjna nieposiadająca osobowości prawnej wpisuje pełną, oficjalną nazwę, pod jaką podmiot ubiegający się o przyznanie pomocy został zarejestrowany, zgodnie z wpisem do Krajowego Rejestru Sądowego. Należy zwrócić uwagę na wpisanie występujących w nazwie myślników, cudzysłowów, znaków specjalnych.

### **Pole numer identyfikacyjny**

Numer identyfikacyjny nadany Wnioskodawcy, zgodnie z ustawą z dnia 18 grudnia 2003 r. o krajowym systemie ewidencji producentów, ewidencji gospodarstw rolnych oraz ewidencji wniosków o przyznanie płatności (Dz. U. z 2022 r. poz. 2001, 2727, z 2023 r. poz. 412).

Jest to pole obowiązkowe dla wszystkich Wnioskodawców i musi być wypełnione odpowiednimi danymi. Pomoc przyznaje się Wnioskodawcy, jeżeli ma on nadany numer identyfikacyjny w trybie przepisów ustawy o krajowym systemie ewidencji producentów, ewidencji gospodarstw rolnych oraz ewidencji wniosków o przyznanie płatności.

W przypadku ubiegania się o wsparcie przez wspólników spółki cywilnej w tym polu należy podać nr EP nadany spółce. Jeśli na moment składania wniosku spółce nie został nadany nr EP, to zalecane jest dokonanie wpisu spółki w Ewidencji Producentów, co umożliwi ARiMR uzyskanie danych do zawarcia umowy o objęciu przedsięwzięcia wsparciem.

### **Pole NUMER PESEL**

Wnioskodawcy będący osobą fizyczną wpisują numer PESEL.

W przypadku obcokrajowców posiadających nr PESEL, należy go wpisać w tym polu. W takim przypadku wnioskodawca, który posiada status obcokrajowcy i ma nadany nr PESEL nie wypełnia Pola dotyczącego paszportu.

#### **Pole NIP**

Numer NIP wpisują obowiązkowo wszyscy wnioskodawcy, którym numer ten został nadany. Należy wpisać numer NIP w poprawnym formacie (wymagana ilość znaków liczbowych).

### **Pole REGON**

Numer REGON wpisują obowiązkowo wszyscy wnioskodawcy, którym numer ten został nadany.

#### **Pole numer w rejestrze przedsiębiorców KRS**

Wnioskodawcy nie będący spółką cywilną oraz osobą fizyczną wpisują numer nadany w rejestrze przedsiębiorców KRS. Należy wpisać numer KRS w poprawnym formacie (wymagana ilość znaków liczbowych).

### **Obywatelstwo (kod kraju)**

Należy wpisać odpowiedni kod kraju. Obywatele Polski jako kod kraju wpisują **PL**, natomiast wnioskodawcy niebędący obywatelami Polski wpisują kod właściwy dla kraju, którego są obywatelami.

### **Numer paszportu**

Pole dotyczy osób fizycznych nieposiadających obywatelstwa polskiego i nieposiadających nadanego nr PESEL.

**Sekcja 3.1 Adres/ siedziba podmiotu**

W tej części należy wpisać następujące dane:

- ✓ Województwo
- ✓ Powiat
- ✓ Gmina
- ✓ Miejscowość
- ✓ Kod pocztowy
- ✓ Ulica
- ✓ Nr domu
- ✓ Nr lokalu
- ✓ Tel. Stacjonarny/komórkowy
- ✓ Adres email

Powyższe dane identyfikacyjne i adresowe muszą być tożsame z danymi, które pochodzą z bazy EP, która jest obsługiwana przez ARiMR. W przypadku niezgodności danych, wnioskodawca zobowiązany jest do ich uaktualnienia poprzez złożenie do Biura Powiatowego ARiMR wniosku o wpis do ewidencji producentów w zakresie zmiany danych, dostępnego pod linkiem: <https://www.gov.pl/web/arimr/wniosek-o-wpis-do-ewidencji-producentow2> .

# **Sekcja 3.2 Adres do korespondencji (jeśli jest inny niż podany adres siedziby podmiotu)**

Należy wypełnić w przypadku, gdy adres do korespondencji jest inny niż aktualny adres siedziby podmiotu. Wszelka korespondencja będzie wysyłana na wskazany we wniosku adres do korespondencji. Jeżeli Wnioskodawca ustanowił pełnomocnika, wówczas w tej sekcji należy wskazać adres pełnomocnika.

W sytuacji, gdy Wnioskodawca ustanowił pełnomocnika, a do wniosku nie dołączył pełnomocnictwa wszelka korespondencja będzie kierowana na adres siedziby podmiotu.

W tym polu nie należy wpisywać numeru telefonu oraz adresu e-mail pełnomocnika, gdyż te informacje są podawane w *Sekcji 4 – Dane pełnomocnika Wnioskodawcy.*

### **Sekcja 3.3 Dane osób uprawnionych do reprezentacji**

Należy wpisać dane osób reprezentujących wnioskodawcę zgodnie z wpisem do Rejestru Przedsiębiorców w KRS. Podane dane powinny mieć odzwierciedlenie w dokumentach rejestrowych. Jeżeli w przypadku sporządzania papierowej wersji wniosku brakuje miejsca na wpisanie danych wszystkich osób reprezentujących wnioskodawcę, należy zamieścić je na dodatkowych stronach i dołączyć do wniosku.

# **Sekcja 4 - Dane pełnomocnika wnioskodawcy**

W sprawach związanych z uzyskaniem wsparcia, realizacją przedsięwzięcia oraz jego rozliczeniem w imieniu Wnioskodawcy może występować pełnomocnik Wnioskodawcy, któremu Wnioskodawca udzielił stosownego pełnomocnictwa.

Załączone do wniosku pełnomocnictwo musi być sporządzone w formie pisemnej oraz określać w swojej treści, w sposób niebudzący wątpliwości, rodzaj czynności, do których pełnomocnik Wnioskodawcy jest umocowany. Dane dotyczące pełnomocnika Wnioskodawcy powinny być zgodne z załączonym do wniosku pełnomocnictwem.

W przypadku ustanowienia pełnomocnictwa, w tym dotyczącego odbioru korespondencji, cała korespondencja będzie kierowana na adres ustanowionego pełnomocnika.

W przypadku podania we wniosku danych pełnomocnika niezbędne jest wypełnienie przez tę osobę klauzul zgody zawartych w części 26 wniosku Zgoda pełnomocnika na przetwarzanie danych osobowych.

### **Sekcja 5 - Dane osoby uprawnionej do kontaktu**

Wskazanie przez Wnioskodawcę osoby uprawnionej do kontaktu, w jego imieniu z ARiMR, w sprawach bieżących, dotyczących przedsięwzięcia, następuje poprzez wpisanie we wniosku danych identyfikujących tę osobę. Należy mieć na uwadze, że w przypadku, gdy wnioskodawca nie wskaże osoby do kontaktu, informacje o stanie weryfikacji wniosku nie będą udzielane pracownikom firmy, konsultantom i innym osobom poza Wnioskodawcą/pełnomocnikiem/osobom upoważnionym do reprezentowania.

Jeśli Wnioskodawca zamierza kontaktować się z ARiMR osobiście bądź za pośrednictwem wskazanego w Sekcji nr 4 pełnomocnika pola w sekcji 5 należy pozostawić niewypełnione.

W przypadku podania we wniosku danych osoby uprawnionej do kontaktu niezbędne jest wypełnienie przez tę osobę klauzul zgody zawartych w części 27 wniosku *Zgoda osoby uprawnionej do kontaktu na przetwarzanie danych osobowych*.

# **I.a Wspólnik/Partner**

### **Sekcja 6 - Dane wspólnika spółki cywilnej/partnera w ramach umowy partnerstwa**

Ta część wniosku jest wypełniana w sytuacji, w której przedsięwzięcie realizowane jest przez wspólników spółki cywilnej lub partnera w ramach umowy partnerstwa. Pola tej sekcji należy uzupełnić na podstawie informacji zawartych w sekcji 2 i 3 wniosku objęcia wsparciem.

Wspólnikiem spółki cywilnej może być m. in.

- Osoba fizyczna wykonująca działalność gospodarczą;
- Osoba prawna wykonująca działalność gospodarczą;
- Jednostka organizacyjna nieposiadająca osobowości prawnej.
- Partnerem w ramach zawartej umowy o partnerstwie publiczno prywatnym może być m. in:
	- Jednostka samorządu terytorialnego;
	- Skarb Państwa;
	- Inny podmiot.

### **Sekcja 7 - Dane identyfikacyjne wspólnika spółki cywilnej/partnera w ramach umowy partnerstwa**

Ta część wniosku jest wypełniana w sytuacji, w której przedsięwzięcie realizowane jest przez wspólników spółki cywilnej lub partnera w ramach umowy partnerstwa. Pola tej sekcji należy uzupełnić analogicznie jak sekcje 2 i 3 wniosku objęcia wsparciem.

Dodatkowo w przypadku, jeśli partnerem w ramach zawartej umowy partnerstwa publiczno –

prywatnego jest jednostka samorządu terytorialnego w polu Nazwa podmiotu należy podać nazwę JST, w danych adresowych adres Urzędu JST oraz uzupełnić Pole Identyfikator JST (TERYT).

W przypadku, kiedy partnerem umowy partnerstwa publiczno – prywatnego jest instytucja reprezentująca Skarb Państwa należy wypełnić dodatkowo pole KRS i Regon

Pola 7.1, 7.2 i 7.3 należy wypełnić adekwatnie jak w sekcji 2 dotyczącej "Dane wnioskodawcy".

# **II. Informacje o przedsięwzięciu**

# **Sekcja 8 - Ogólne informacje o przedsięwzięciu**

### **Pole Nazwa Przedsięwzięcia**:

W tym polu Wnioskodawca wpisuje w sposób syntetyczny m. in.:

Krótki opis realizacji przedsięwzięcia - opis powinien zawierać np. rodzaje robót budowlanych, niezbędnych do realizacji przedsięwzięcia, przewidywane zakupy maszyn i urządzeń używanych w procesie produkcyjnym.

Treść wpisana w opisie przedsięwzięcia powinna być syntetyczna i zbieżna z dokumentacją załączoną do wniosku tj. z *Opisem przedsięwzięcia* oraz częścią wniosku *Plan finansowy przedsięwzięcia*. oraz określać co jest przedmiotem przedsięwzięcia.

Planowane do wykonania przedsięwzięcia powinny uwzględniać następujące koszty:

- 1) budowy budynków i budowli przeznaczonych do przechowywania, magazynowania, pakowania, przeładunku, przygotowania do sprzedaży, wprowadzania do obrotu lub kontroli laboratoryjnej produktów rolnych, rybołówstwa lub akwakultury, a na terenie rolnospożywczych rynków hurtowych – artykułów rolno-spożywczych, wraz z towarzyszącymi pomieszczeniami socjalnymi i administracyjnymi stanowiącymi integralną część budynków służących działalności objętej wsparciem, w części nieprzekraczającej 10% całkowitej powierzchni tych budynków;
- 2) rozbudowy, nadbudowy, przebudowy lub remontu połączonego z modernizacją budynków i budowli przeznaczonych do przechowywania, magazynowania, pakowania, przeładunku, przygotowania do sprzedaży, wprowadzania do obrotu lub kontroli laboratoryjnej produktów rolnych, rybołówstwa lub akwakultury, a na terenie rolno-spożywczych rynków hurtowych – artykułów rolno-spożywczych, wraz z towarzyszącymi pomieszczeniami socjalnymi i administracyjnymi stanowiącymi integralną część budynków służących działalności objętej wsparciem, w części nieprzekraczającej 10% całkowitej powierzchni tych budynków;
- 3) budowy, w tym rozbudowy, przebudowy lub remontu połączonego z modernizacją infrastruktury i urządzeń do składowania i zagospodarowania odpadów, oczyszczalni ścieków, biogazowni, systemów fotowoltaicznych, słonecznych systemów grzewczych, agregatów prądotwórczych, magazynów energii, instalacji odzysku ciepła, pomp ciepła, kotłów i pieców na biomasę, a także zastosowania czynników chłodniczych o zmniejszonym lub neutralnym oddziaływaniu na środowisko – o ile są związane z przechowywaniem, magazynowaniem, pakowaniem, przeładunkiem, przygotowaniem do sprzedaży lub wprowadzania do obrotu produktów rolnych, rybołówstwa lub akwakultury, a na terenie rolno-spożywczych rynków hurtowych – artykułów rolno-spożywczych;
- 4) zakupu nowych maszyn i urządzeń do przechowywania, magazynowania, pakowania, przeładunku, przygotowania do sprzedaży lub wprowadzania do obrotu produktów rolnych, rybołówstwa lub akwakultury, a na terenie rolno-spożywczych rynków hurtowych – artykułów rolno-spożywczych;
- 5) zakupu nowych środków transportu spełniających wymagania techniczne oraz normy niskiej emisji spalin, które są przeznaczone do przewozu:
	- a) produktów rolnych, rybołówstwa lub akwakultury, a na terenie rolno-spożywczych rynków hurtowych – artykułów rolno-spożywczych, w tym produktów, których transport powinien odbywać się w szczególnych warunkach, takich jak cysterny, silosy, chłodnie i izotermy, baseny lub zbiorniki do transportu ryb,
	- b) produktów w procesach technologicznych lub magazynowania, w tym wózków widłowych i podnośników,
	- c) zwierząt;
- 6) zakupu i instalacji na terenie, na którym są usytuowane budynki, budowle lub obiekty infrastruktury, o których mowa w ust. 1 pkt 1, nowych stacji ładowania pojazdów elektrycznych;
- 7) zakupu lub aktualizacji oprogramowania komputerowego, zakupu nowego sprzętu informatycznego do zarządzania procesami logistycznymi, zakupu lub rozbudowy systemów teleinformatycznych lub zakupu patentów, licencji, praw autorskich i znaków towarowych oraz aparatury pomiarowej, kontrolnej i wdrożenia certyfikowanych systemów zarządzania jakością;
- 8) ogólne, bezpośrednio związane z przygotowaniem i realizacją przedsięwzięcia, takie jak koszty nadzoru, sporządzenia dokumentacji technicznej, studium wykonalności, biznesplanu i uzyskania niezbędnych pozwoleń oraz koszty związane z działaniami informacyjnopromocyjnymi; koszty te nie mogą stanowić więcej niż 10% pozostałych kosztów kwalifikowalnych w ramach przedsięwzięcia.

**Koszty określone w ust. 7 pkt 5 i 7 nie mogą stanowić więcej niż 50% pozostałych kosztów kwalifikowalnych w ramach przedsięwzięcia**

# **Pole Cel inwestycji KPO, w którego realizację wpisuje się przedsięwzięcie**

Wnioskodawca zaznacza znakiem X jedno z poniższych pól:

- Przyspieszenie inwestycji prywatnych sektora MŚP
- Wdrożenie zrównoważonych wzorców produkcji, w tym poprzez inwestycje środowiskowe
- Wzmocnienie krótkich łańcuchów dostaw

**Pole Realizacja przedsięwzięcia przyczyni się do osiągnięcia wskaźnika celu inwestycji KPO (wskaźniki wspólne, wartość wskaźnika)**

Wybudowane lub zmodernizowane centra przechowalniczo-dystrybucyjne oraz zmodernizowane rynki hurtowe – pole zablokowane do edycji, została przypisana wartość 1.

### **Sekcja 9 - Informacje o przedsięwzięciu związane z kryteriami premiującymi**

O kolejności przysługiwania wsparcia decyduje suma uzyskanych punktów przyznanych na podstawie poniższych kryteriów premiujących. Niespełnienie któregokolwiek kryterium premiującego wskazanego poniżej, nie powoduje wykluczenia przedsięwzięcia z dalszej oceny i tym samym nie skutkuje brakiem możliwości wsparcia środkami planu rozwojowego.

W przypadku wniosków o takiej samej liczbie punktów, pierwszeństwo w uzyskaniu pomocy ma przedsięwzięcie dotyczące:

a) wykonywania działalności gospodarczej sklasyfikowanej w Polskiej Klasyfikacji Działalności (PKD) pod kodem 68.20.Z – Wynajem i zarządzanie nieruchomościami własnymi lub dzierżawionymi – dotyczy wyłącznie wynajmu budynków niemieszkalnych, przeznaczonych na użytek handlu hurtowego artykułami rolno-spożywczymi umożliwianego przez rolno-spożywcze rynki hurtowe, a w dalszej kolejności:

b) wykorzystania biomasy w zakresie zakupu i instalacji pieca/kotła na biomasę lub budowy biogazowni, w której wykorzystywana będzie biomasa.

### **Pole Realizacja przedsięwzięcia związana jest z rolnictwem ekologicznym**

Odpowiedź TAK należy zaznaczyć, jeśli przedsięwzięcie dotyczy wprowadzania do obrotu żywności ekologicznej. Kryterium weryfikowane jest poprzez sprawdzenie, czy przedsięwzięcie dotyczy wprowadzenia do obrotu żywności ekologicznej potwierdzonej certyfikatem **będącym w posiadaniu wnioskodawcy** i wydanym przed dniem 1 stycznia 2023 r. Kryterium jest weryfikowane na podstawie danych GIJHARS, opisu przedsięwzięcia i informacjizadeklarowanych we wniosku o objęcie wsparciem.

#### **Pole Nowi ostateczni odbiorcy wsparcia**

Wnioskodawca zaznacza odpowiedź TAK jeśli nie złożył wniosku o wsparcie w ramach części nr 1 inwestycji A1.4.1 KPO – Wsparcie mikro-, małych i średnich przedsiębiorstw na wykonywanie działalności w zakresie przetwórstwa lub wprowadzania do obrotu produktów rolnych, rybołówstwa lub akwakultury

#### **Pole Współpraca w realizacji przedsięwzięcia**

Pole zaznaczane jest przez Wnioskodawcę, jeśli przedsięwzięcie jest realizowane przez spółdzielnie, w tym spółdzielnie rolników, rolnicze spółdzielnie produkcyjne, uznane organizacje producentów rolnych, uznane organizacje producentów sektora rybołówstwa i akwakultury oraz związki tych organizacji

#### **Pole Przedsięwzięcie jest realizowane na terenie powiatów o niekorzystnej sytuacji na rynku pracy**

Pole zaznaczane jest przez Wnioskodawcę. Podstawą do nadania punktacji są dane GUS - stan w końcu grudnia 2022 r.: Bezrobotni zarejestrowani i stopa bezrobocia. Plik z danymi GUS, z którego należy skorzystać jest zamieszczony w następującej lokalizacji: [https://www.gov.pl/web/arimr/nabor](https://www.gov.pl/web/arimr/nabor-wnioskow-od-1-czerwca-2023-r-do-30-czerwca-2023-r)[wnioskow-od-1-czerwca-2023-r-do-30-czerwca-2023-r](https://www.gov.pl/web/arimr/nabor-wnioskow-od-1-czerwca-2023-r-do-30-czerwca-2023-r)

Należy posłużyć się danymi z Tablicy 1a Liczba bezrobotnych zarejestrowanych oraz stopa bezrobocia według województw i powiatów, która zwiera średnią stopy bezrobocia dla Polski oraz bezrobocie rejestrowane w powiatach.

#### **Pole Przedsięwzięcie jest realizowane w powiatach zlokalizowanych na obszarach o niekorzystnych warunkach gospodarowania (ONW)**

Pole zaznaczane jest przez Wnioskodawcę. Punkty nadawane są w przypadku lokalizacji przedsięwzięcia na obszarach o niekorzystnych warunkach gospodarowania, typ górski i podgórski. Wykaz obszarów ONW (typ górski i podgórski jest zamieszczony w następującej lokalizacji: <https://www.gov.pl/web/arimr/nabor-wnioskow-od-1-czerwca-2023-r-do-30-czerwca-2023-r>

#### **Pole Wykorzystanie TIK (technologie informacyjno-komunikacyjne)**

Odpowiedź TAK lub NIE zaznaczana jest przez Wnioskodawcę w zależności od tego, czy efektem realizacji przedsięwzięcia będzie wykorzystanie technologii informacyjno-komunikacyjnych wg. opisu przedsięwzięcia i informacji podanych we wniosku.

Przy udzielaniu odpowiedzi na ww. pytanie należy mieć na uwadze, że są tu brane pod uwagę przedsięwzięcia zawierające koszty zakupu lub instalacji wyposażenia informatycznego na potrzeby prowadzonej działalności gospodarczej. Przykładowo są to koszty:

- ✓ oprogramowania komputerowego,
- ✓ zakupu nowego sprzętu informatycznego do zarządzania procesami logistycznymi,
- $\checkmark$  zakupu lub rozbudowy systemów teleinformatycznych.

### **Sekcja 9.1 Czy przedsięwzięcie dotyczy działalności sklasyfikowanej pod kodem PKD 68.20.Z (rolno-spożywcze rynki hurtowe)?**

Możliwe dwie odpowiedzi do wyboru: Tak, Nie

Należy zaznaczyć Tak, jeśli Wnioskodawca ubiega się o wsparcie w zakresie prowadzenia działalności gospodarczej opisanej kodem PKD 68.20.Z Wynajem i zarządzanie nieruchomościami własnymi lub dzierżawionymi – dotyczy wyłącznie wynajmu budynków niemieszkalnych, przeznaczonych na użytek handlu hurtowego artykułami rolno-spożywczymi.

Natomiast jeśli przedsięwzięcie nie jest związane z ww. kodem PKD należy zaznaczyć pole Nie.

#### **Sekcja 9.2 Czy w zakresie rzeczowym przedsięwzięcia zawarto koszty zakupu i instalacji pieca/kotła na biomasę lub budowy biogazowni, w której wykorzystywana będzie biomasa?**

Możliwe dwie odpowiedzi do wyboru: Tak, Nie

Należy zaznaczyć Tak (T), jeśli przedsięwzięcie dotyczy wykorzystania biomasy w zakresie zakupu i instalacji pieca/kotła na biomasę lub budowy biogazowni, w której wykorzystywana będzie biomasa.

Natomiast jeśli przedsięwzięcie nie obejmuje ww. kosztów należy zaznaczyć pole Nie.

### **Sekcja 10 - Informacje o przedsięwzięciu związane z kryteriami horyzontalnymi**

Wszystkie kryteria wyboru przedsięwzięć, o których mowa w § 6 ust. 1 Regulaminu muszą być spełnione przez wnioskodawcę. Niespełnienie któregokolwiek kryterium powoduje wykluczenie przedsięwzięcia z dalszej oceny i tym samym skutkuje brakiem możliwości współfinansowania środkami Krajowego Planu Odbudowy i Zwiększania Odporności (KPO).

We wniosku zostały zamieszczone te kryteria horyzontalne, w przypadku których niezbędne jest zaznaczenie odpowiedzi przez Wnioskodawcę. Punktacja dla pozostałych kryteriów jest nadawana przez ARiMR w oparciu o informacje podane we wniosku oraz w złożonych wraz z nim dokumentach.

#### **Pole Zachowanie zgodności z zasadą równości szans i niedyskryminacji oraz zasadą równości szans kobiet i mężczyzn**

Możliwe dwie odpowiedzi do wyboru: Tak, Nie

Produkty będące wynikiem działalności podlegającej wsparciu w zakresie przechowywania lub wprowadzania do obrotu produktów rolnych, rybołówstwa lub akwakultury oraz artykułów rolnospożywczych są neutralne w stosunku do tych zasad, w szczególności w zakresie obszarów, zgodnie z następującymi objaśnieniami, że przedsięwzięcie:

 $\checkmark$  nie ogranicza równego dostępu do zasobów (towarów, usług, infrastruktury) ze względu na płeć, pochodzenie rasowe lub etniczne, religię lub przekonania, niepełnosprawność, wiek lub orientację seksualną;

- ✓ ma niedyskryminacyjny charakter, co oznacza konieczność stosowania zasady uniwersalnego projektowania i racjonalnych usprawnień zapewniających dostępność oraz możliwości korzystania ze wspieranej infrastruktury;
- ✓ jest zgodne z zasadą równości szans i niedyskryminacji oraz zasadą równości szans kobiet i mężczyzn;
- ✓ zapewnia dostępność produktów przedsięwzięcia dla osób z niepełnosprawnościami.

### **Pole Zgodność z zasadą "niewyrządzania znaczącej szkody środowisku" (DNSH – "do no significant harm")**

Możliwe dwie odpowiedzi do wyboru: Tak, Nie

Przy wypełnianiu kryterium nr 2 Zgodność z zasadą "niewyrządzania znaczącej szkody środowisku" (DNSH – "do no significant harm"), wypełniany jest podpunkt a) przedsięwzięcie dotyczy termomodernizacji budynków. Ww. podpunkt jest wypełniany wyłącznie w sytuacji, w której w zakresie rzeczowym przedsięwzięcia zamieszczono koszty remontu połączonego z modernizacją. Dla tego rodzaju inwestycji budowalnych, przy zaznaczeniu podpunktu a) **konieczne jest podanie w pozycji 10.1 kosztów robót budowalnych związanych z termomodernizacją**. Koszty termomodernizacji powinny być wydzielone w kosztorysie inwestorskim na roboty budowalne w czytelny sposób (np. jako element scalony)

### **Pole Zgodność z zasadą zrównoważonego rozwoju - racjonalne wykorzystywanie zasobów naturalnych**

Możliwe dwie odpowiedzi do wyboru: Tak, Nie

Zasada zrównoważonego rozwoju jest zachowana, jeżeli w ramach przedsięwzięcia zakłada się podejmowanie działań ukierunkowanych na:

- $\checkmark$  racjonalne gospodarowanie zasobami,
- ✓ ograniczenie presji na środowisko,
- ✓ podnoszenie świadomości ekologicznej społeczeństwa.

### **Pole Zgodność z zasadą długotrwałego wpływu przedsięwzięcia na wydajność i odporność gospodarki polskiej**

Możliwe dwie odpowiedzi do wyboru: Tak, Nie

Kryterium uważa się za spełnione, jeśli efekty zrealizowanego przedsięwzięcia będą utrzymywane do dnia upływu 5 lat od dnia zawarcia umowy.

### **Pole Brak podwójnego dofinansowania**

W tym punkcie Wnioskodawca potwierdza, że przedsięwzięcie nie będzie realizowane z udziałem innych środków publicznych, co oznacza wypełnienie powyższego kryterium.

Należy zaznaczyć odpowiedź tak, jeśli wnioskodawca nie otrzymał wcześniej finansowania na ten sam cel w ramach KPO lub innych unijnych programów, instrumentów lub funduszy w ramach budżetu Unii Europejskiej, na realizację zakresu prac zakładanego w ramach realizacji przedsięwzięcia.

#### **Sekcja 10.1 Pole Koszty przedsięwzięcia termomodernizacyjnego**

Należy podać koszty termomodernizacji w przypadku zaznaczenia lit. a w kryterium nr 2 Zgodność z zasadą "niewyrządzania znaczącej szkody środowisku" (DNSH – "do no significant harm") w przypadku zaplanowania robót budowalnych w zakresie remontu połączonego z modernizacją.

Poprzez termomodernizację budynku rozumiemy działania, których celem jest zmniejszenie zapotrzebowania budynku na energię cieplną tj. ocieplenie przegród zewnętrznych budynku, modernizację systemu grzewczego i wentylacyjnego oraz wymianę okien i drzwi zewnętrznych.

### **Sekcja 11 - Terminy realizacji etapów przedsięwzięcia**

Przedsięwzięcie może być realizowane maksymalnie w 4 etapach. W tej sekcji należy wpisać zarówno liczbę etapów, jak również terminy ich realizacji, przy czym realizacja przedsięwzięcia trwa nie dłużej niż 18 miesięcy od dnia zawarcia umowy i nie dłużej niż do 31 października 2025 r.

# **Sekcja 12 Informacje w zakresie określenia przez wnioskodawcę statusu przedsiębiorstwa**

Należy zaznaczyć właściwą kategorię status wielkości przedsiębiorstwa wnioskodawcy:

- $\checkmark$  mikroprzedsiębiorstwo w przedsiębiorstwie wnioskodawcy zatrudnionych jest mniej niż 10 pracowników, a roczny obrót lub całkowity bilans roczny nie przekracza 2 mln euro,
- $\checkmark$  małe przedsiębiorstwo w przedsiębiorstwie wnioskodawcy zatrudnionych jest mniej niż 50 pracowników, a roczny obrót lub całkowity bilans roczny nie przekracza 10 mln euro,
- ✓ średnie przedsiębiorstwo w przedsiębiorstwie wnioskodawcy zatrudnionych jest mniej niż 250 pracowników, a roczny obrót przedsiębiorstwa nie przekracza 50 mln euro lub całkowity bilans roczny nie przekracza 43 mln euro.
- ✓ duże przedsiębiorstwo. ✓

Duże przedsiębiorstwo oznaczają przedsiębiorstwa niespełniające kryteriów, o których mowa w załączniku I do rozporządzenia nr 651/2014 z dnia 17 czerwca 2014 r. uznającego niektóre rodzaje pomocy za zgodne z rynkiem wewnętrznym w zastosowaniu art. 107 i 108 Traktatu. Oznacza to, że duże przedsiębiorstwa to takie, które zatrudniają 250 lub więcej pracowników albo zatrudniają mniej niż 250 pracowników, ale ich suma bilansowa przekracza równowartość w złotych polskich 43 milionów euro.

Wnioskodawca podaje swój status wielkości przedsiębiorstwa aktualny na dzień składania wniosku o objęcie przedsięwzięcia wsparciem poprzez zaznaczenie jednej z dostępnych opcji wyboru: "mikro, małe, średnie, duże".

Konieczność określenia wielkości przedsiębiorstwa wynika z przepisów:

✓ rozporządzenia Komisji (UE) nr 2022/2472 z dnia 14 grudnia 2022 r. uznającego niektóre kategorie pomocy w sektorach rolnym i leśnym oraz na obszarach wiejskich za zgodne z rynkiem wewnętrznym w zastosowaniu art. 107 i 108 Traktatu o funkcjonowaniu Unii Europejskiej;

- ✓ rozporządzenia Komisji (UE) nr 2022/2473 z dnia 14 grudnia 2022 r. uznającego niektóre kategorie pomocy udzielanej przedsiębiorstwom prowadzącym działalność w zakresie produkcji, przetwórstwa i wprowadzania do obrotu produktów rybołówstwa i akwakultury za zgodne z rynkiem wewnętrznym w zastosowaniu art. 107 i 108 Traktatu o funkcjonowaniu Unii Europejskiej;
- ✓ rozporządzenia nr 651/2014 z dnia 17 czerwca 2014 r. uznającego niektóre rodzaje pomocy za zgodne z rynkiem wewnętrznym w zastosowaniu art. 107 i 108 Traktatu.

Wielkość przedsiębiorstwa ma wpływ na poziom wsparcia. Przedmiotowy zakres został wyjaśniony w dalszej części Instrukcji.

### **Sekcja 12.1 oraz 12. 2 Inwestycja początkowa na rzecz nowej działalności gospodarcze oraz Inwestycja początkowa dotyczy inwestycji w rzeczowe aktywa trwałe lub wartości niematerialne i prawne**

# **Sekcja 12.1**

Inwestycja początkowa na rzecz nowej działalności gospodarczej zgodnie z definicją zawartą w art. 2 pkt 51 Rozporządzenia Komisji (UE) nr 651/2014 z dnia 17 czerwca 2014 r. uznającego niektóre rodzaje pomocy za zgodne z rynkiem wewnętrznym w zastosowaniu art. 107 i 108 Traktatu (Dz. Urz. L 187 z 26.06.2014, str. 1, z późn. zm. jest to inwestycja w rzeczowe aktywa trwałe lub wartości niematerialne i prawne realizowana przez **duże przedsiębiorstwo** na obszarze następujących województw: **wielkopolskie, dolnośląskie** oraz **region mazowiecki stołeczny.**

Wnioskodawca będący dużym przedsiębiorstwem realizującym przedsięwzięcie na ww. obszarze może korzystać z pomocy regionalnej na podstawie przepisów rozporządzenia nr 651/2014 wyłącznie na inwestycje:

- ✓ w zakresie założenia nowego zakładu lub
- ✓ dywersyfikacji działalności zakładu pod warunkiem że nowa działalność, która ma być prowadzona, nie jest taka sama jak działalność poprzednio prowadzona w danym zakładzie ani podobna to takiej działalności. We wniosku zaznacza co najmniej jedną opcję.

Wskazane powyżej ograniczenia nie dotyczą przedsiębiorstw z sektora MŚP, gdyż te przedsiębiorstwa mogą na obszarze województw **wielkopolskiego, dolnośląskiego** oraz **regionu mazowieckiego stołecznego** realizować inwestycje początkowe, o których mowa w Sekcji 12.2 instrukcji.

Poniższej ilustracja pomocnicza do określenia regionu mazowieckiego stołecznego

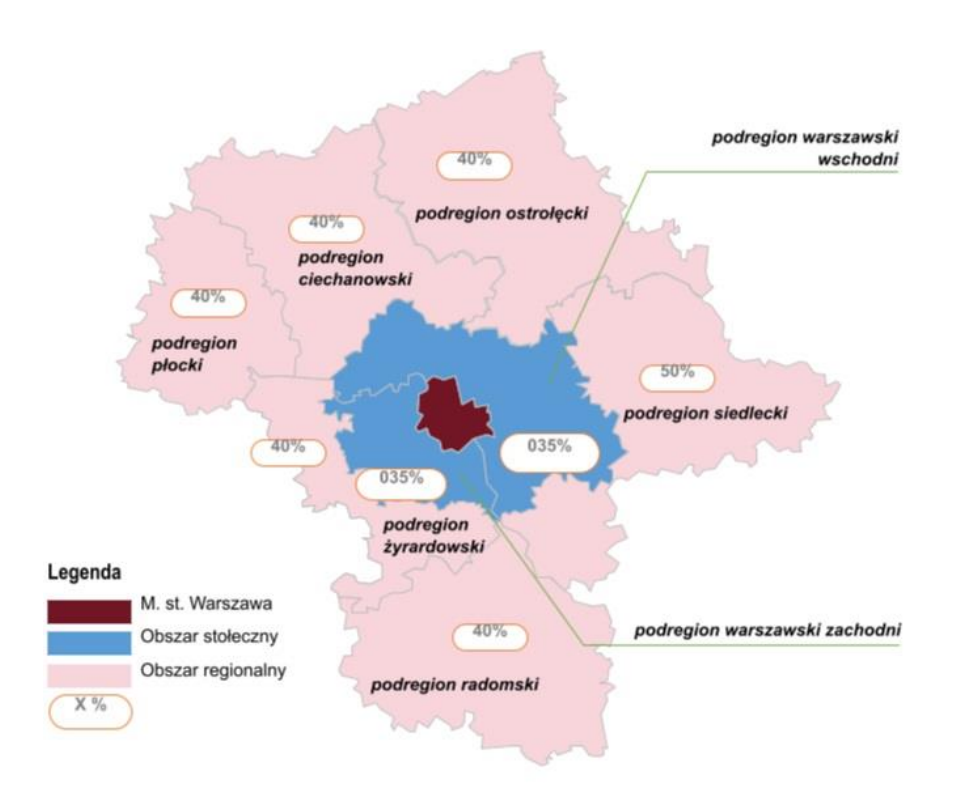

# **Sekcja 12.2**

Inwestycja początkowa zgodnie z definicją zawartą w art. 2 pkt 49 Rozporządzenia Komisji (UE) nr 651/2014 z dnia 17 czerwca 2014 r. uznającego niektóre rodzaje pomocy za zgodne z rynkiem wewnętrznym w zastosowaniu art. 107 i 108 Traktatu (Dz. Urz. L 187 z 26.06.2014, str. 1, z późn. zm.) jest to inwestycja w rzeczowe aktywa trwałe lub wartości niematerialne i prawne realizowana przez:

- a) **duże przedsiębiorstwo** na obszarze następujących województw: **podkarpackie, lubelskie, podlaskie, warmińsko – mazurskie, świętokrzyskie, opolskie, kujawsko – pomorskie, lubuskie, małopolskie, zachodniopomorskie, łódzkie, pomorskie, śląskie, obszar mazowiecki regionalny**;
- b) przedsiębiorstwo o statusie **MŚP** związane wyłącznie z wykonywaniem działalności w zakresie kodu PKD 68.20.Z **– dotyczy wyłącznie wynajmu budynków niemieszkalnych, przeznaczonych na użytek handlu hurtowego artykułami rolno-spożywczymi umożliwianego przez rolno-spożywcze rynki hurtowe niezależnie od lokalizacji**

Wsparcie mogą być objęte następujące inwestycje:

- ✓ utworzenie nowego zakładu;
- ✓ zwiększenie zdolności produkcyjnej istniejącego zakładu;
- ✓ dywersyfikacja produkcji zakładu poprzez wprowadzenie produktów uprzednio

nieprodukowanych w zakładzie;

✓ dywersyfikacja produkcji zakładu poprzez zasadniczą zmianę dotyczącą procesu produkcyjnego istniejącego zakładu.

Z powyższej listy można wybrać więcej niż jedną z opcji.

**Intensywność pomocy regionalnej** (% wsparcia) obliczana jest wg. przepisów rozporządzenia Rady Ministrów z dnia 14 grudnia 2021 r. w sprawie ustalenia mapy pomocy regionalnej na lata 2022-2027 (Dz.U. 2021 poz. 2422), co będzie miało zastosowanie przy wypełnianiu sekcji *19. Wnioskowane wsparcie dla przedsięwzięcia*

## **Sekcja 12.3 - Informacje dotyczące rodzajów działalności gospodarczej objętych wsparciem**

Działalność gospodarcza, prowadzona przez Wnioskodawcę, na którą ubiega się o wsparcie musi być działalnością wymienioną w Załączniku nr 1 do Regulaminu wyboru przedsięwzięć *Rodzaje działalności gospodarczej objęte wsparciem*. Oznacza to, że ten rodzaj/rodzaje działalności powinny być widoczne w odpowiedniej ewidencji (CEiDG, KRS), w której zawarte są informacje o działalności gospodarczej prowadzonej przez Wnioskodawcę.

W tej sekcji można wybrać więcej niż jeden rodzaj działalności. W przypadku odręcznego wypełniania wniosku, kod/kody Polskiej Klasyfikacji Działalności (PKD) należy wpisać na podstawie ww. listy działalności wspieranych wymienionych w regulaminie.

W przypadku wypełniania wniosku w formacie .xls kod działalności należy wybrać z listy rozwijanej kodów PKD w ramach którego będzie realizowane przedsięwzięcie.

### **III. Lokalizacja przedsięwzięcia**

# **Sekcja 13** - **Lokalizacja przedsięwzięcia**

**Przez lokalizację przedsięwzięcia, rozumiana jest nieruchomość użytkowana przez Wnioskodawcę, na której prowadzi działalność związaną z przedsięwzięciem, na które ubiega się o wsparcie.**

### **Sekcja 13.1 Pole Lokalizacja przedsięwzięcia niezwiązanego trwale z nieruchomością**

Należy wypełnić we wszystkich polach dotyczących wnioskodawcy. Dopuszczalne jest niewypełnienie w zakresie nazwy ulicy numeru domu/lokalu, w sytuacji, gdy dana lokalizacja nie jest oznaczona nazwą ulicy/numerem lokalu

# **Sekcja 13.2 Pole Informacje szczegółowe o lokalizacji przedsięwzięcia związanego trwale z nieruchomością**

W części wniosku 13.2 wnioskodawca zobowiązany jest wpisać do tabeli te działki ewidencyjne, na których będzie realizowane przedsięwzięcie trwale związane z nieruchomością. Wypełniając tę część wniosku należy zwrócić szczególną uwagę, aby wszystkie informacje zawrzeć w odpowiednich rubrykach.

### **Pole Kolumna od 2 do 4**

Należy określić położenie działki ewidencyjnej wykazując nazwę województwa, powiatu i gminy, w którym znajduje się dana działka ewidencyjna. Jeżeli w kolejnych wierszach tej samej kolumny konieczne byłoby wpisywanie tej samej nazwy, można zastąpić wielokrotne powtarzanie tego samego zapisu poprzez wpisanie "jw."

#### **Pole Kolumna od 5 do 8**

Dla każdej działki ewidencyjnej należy wpisać nazwę obrębu ewidencyjnego, numer obrębu, numer arkusza mapy oraz numer działki ewidencyjnej. W kolumnach 5-6 można zastąpić wielokrotne powtarzanie tego samego zapisu poprzez wpisanie "jw."

Jeśli np. identyfikator działki wygląda następująco: 306401\_2.0012.AR\_02.532/2, to liczba "0012" oznacza obręb ewidencyjny, natomiast "AR\_02" oznacza arkusz mapy, a "532/2" – nr działki.

Jeśli dla działki arkusz mapy nie jest podany, pole z numerem arkusza mapy należy pozostawić niewypełnione.

#### **Pole Kolumna 9**

Należy wpisać powierzchnię działki ewidencyjnej wyrażoną w ha z dokładnością do czterech miejsc po przecinku. W przypadku posiadania zależnego należy podać powierzchnię działki wynikającą z zawartej umowy dzierżawy (najmu, itd.).

#### **Pole Kolumna 10**

Pole Nr księgi wieczystej wypełnia wnioskodawca, jeżeli jest właścicielem/ współwłaścicielem nieruchomości, na której będzie realizowane przedsięwzięcie, a której stan prawny uregulowany jest w systemie teleinformatycznym, o którym mowa w art. 251 ustawy z dnia 6 lipca 1982 r. o księgach wieczystych i hipotece. W przypadku braku takiego numeru, pole to pozostaje niewypełnione, a wnioskodawca obowiązkowo do wniosku w części: Informacje o dokumentach, dołącza: dokument albo dokumenty potwierdzające własność do nieruchomości, na której będzie realizowane przedsięwzięcie.

### **IV. Plan finansowy**

#### **Sekcja 14 – 17 Plan finansowy przedsięwzięcia (etap…)**

**Ważne:** Wsparcia udziela się na przedsięwzięcie, które nie zostało zakończone przed dniem złożenia wniosku.

**Uwaga:** realizacja przedsięwzięcia nie może trwać dłużej niż 18 miesięcy od dnia zawarcia umowy i nie dłużej niż do dnia 31 października 2025 r.

#### **Pole Nazwa zadania**

W tym polu Wnioskodawca wpisuje nazwę zadania która powinna charakteryzować całą grupę zawartych w nim kosztów.

Zadanie to: jedna lub kilka pozycji w planie finansowym przedsięwzięcia obejmujących dostawę, robotę lub usługę, mającą być przedmiotem nabycia, pochodzącą od jednego dostawcy lub wykonawcy o ściśle określonym przeznaczeniu lub funkcjonalności, przy czym dostawa może obejmować zarówno jeden przedmiot, jak i całą partię, robota budowlana może składać się z jednej roboty budowlanej bądź kilku robót budowlanych, a usługa może składać się z jednej usługi bądź kilku rodzajów usług.

Przykładowo w polu wyszczególnienie zakresu rzeczowego można wpisać:

Budowa budynku przeznaczonego do przechowywania, magazynowania, pakowania, przeładunku, przygotowania do sprzedaży produktów rolnych;

Zakup maszyn i urządzeń do przechowywania, magazynowania, pakowania, przeładunku, przygotowania do sprzedaży produktów rolnych.

### **Pole Rodzaj kosztu**

W tych wierszach, zamieszczany jest rodzaj kosztów, które mogą być objęte wsparciem. W wersji elektronicznej wniosku wiersz rodzaj kosztu zawiera listę rozwijaną rodzajów kosztów zgodnie z określoną w § 1 ust. 7 Regulaminu wyboru przedsięwzięć. Oznacza to, że jeśli Wnioskodawca wybierze np. rodzaj kosztu: Zakup nowych maszyn i urządzeń do przechowywania, magazynowania, pakowania, przeładunku, przygotowania do sprzedaży lub wprowadzania do obrotu produktów rolnych, to w wierszach poniżej (Wyszczególnienie zakresu rzeczowego) wpisuje pozycje zakresu rzeczowego związane z ww. rodzajem kosztu.

W przypadku odręcznego wypełniania wniosku rodzaj kosztu Wnioskodawca wpisuje w pole *Rodzaj kosztu* zgodnie z listą rodzajów kosztów określoną w § 1 ust. 7 Regulaminu wyboru przedsięwzięć.

#### **Pole Wyszczególnienie zakresu rzeczowego**

W wierszach Wnioskodawca wpisuje podaje nazwę konkretnego elementu zakresu rzeczowego przedsięwzięcia.

Przykład:

- urządzenie do sortowania, pakowania produktów i przygotowania do sprzedaży produktów rolnych,

### **Pole ilość(liczba)**

Poszczególne pozycje planowane do zrealizowania w ramach przedsięwzięcia należy opisać w taki sposób, żeby możliwa była identyfikacja mierników rzeczowych (jednostki miary, ilość, liczba)

#### **Pole jednostka miary**

Pole Jednostka należy wpisać: m<sup>2</sup>, m<sup>3</sup>, sztuk, komplet, ha, kg, ton, mb, według kosztorysu.

### **Pole koszty kwalifikowane (netto)**

W tym polu ujmuje się tylko koszty kwalifikowalne.

Wszystkie koszty ujęte we wskazanym polu podaje się w wartościach netto (bez VAT), w zaokrągleniu do pełnych złotych w dół.

### **Pole koszty brutto (z VAT)**

Należy wpisać koszty realizacji przedsięwzięcia w wartościach brutto. Wszystkie koszty ujęte we wskazanym polu podaje się w wartościach brutto (z VAT), w zaokrągleniu do pełnych złotych w dół.

#### **Ważne!**

#### **Dodatkowe objaśnienia do elementów zakresu rzeczowego przedsięwzięcia:**

#### **Koszty:**

1) zakupu nowych środków transportu spełniających wymagania techniczne oraz normy niskiej emisji spalin, które są przeznaczone do przewozu: a) produktów rolnych, rybołówstwa lub akwakultury, a na terenie rolno-spożywczych rynków

hurtowych – artykułów rolno-spożywczych, w tym produktów, których transport powinien

odbywać się w szczególnych warunkach, takich jak cysterny, silosy, chłodnie i izotermy, baseny lub zbiorniki do transportu ryb,

b) produktów w procesach technologicznych lub magazynowania, w tym wózków widłowych i podnośników,

- c) zwierząt;
- 2) zakupu lub aktualizacji oprogramowania komputerowego, zakupu nowego sprzętu informatycznego do zarządzania procesami logistycznymi, zakupu lub rozbudowy systemów teleinformatycznych lub zakupu patentów, licencji, praw autorskich i znaków towarowych oraz aparatury pomiarowej, kontrolnej i wdrożenia certyfikowanych systemów zarządzania jakością (SI);

# **nie mogą stanowić więcej niż 50 % pozostałych kosztów kwalifikowalnych w ramach przedsięwzięcia.**

W części *17. Plan finansowy przedsięwzięcia etap IV* zamieszczono dodatkowe tabele pomocnicze:

- Tabele 17.1 do obliczania proporcji kosztów ogólnych (Ko) do pozostałych kosztów kwalifikowalnych w ramach przedsięwzięcia, zwanych kosztami inwestycyjnymi (Ki). Aby poprawnie obliczyć 50% udział kosztów zakupu środków transportu (ŚT) oraz zakupu i wdrożenia systemów informatycznych i zakupu oprogramowania oraz sprzętu komputerowego (SI) należy w pierwszej kolejności oszacować udział kosztów ogólnych (Ko) w pozostałych kosztach realizacji przedsięwzięcia zwanych kosztami inwestycyjnymi (Ki), tj. zweryfikować czy koszty ogólne nie przekraczają limitu 10 % pozostałych kosztów kwalifikowanych.

- Tabele 17.2 do obliczania udziału kosztów zakupu nowych środków transportu (ŚT) oraz zakupu i wdrożenia systemów informatycznych, zakupu oprogramowania i nowego sprzętu informatycznego (SI). Tabele pozwalają na obliczenie procentowego udziału kosztów ŚT i SI w pozostałych kosztach przedsięwzięcia, co pozwoli zachować ww. wskazany maksymalny udział 50%. W przypadku przekroczenia tego udziału należy odpowiednio zmniejszyć wartości zakupu ŚT oraz SI w wyszczególnieniu kosztów dla danego etapu/etapów, a następnie ponownie zweryfikować, czy poziom kosztów ogólnych nie przekracza limitu 10 % pozostałych kosztów kwalifikowanych.

Ww. tabele należy traktować jako narzędzie pomocnicze do oszacowania obu zależności procentowych, tj. proporcji kosztów ogólnych (Ko) w pozostałych kosztach przedsięwzięcia oraz udziału kosztów zakupu środków transportu (ŚT) i kosztów "informatycznych" (SI) w całkowitych kosztach kwalifikowalnych przedsięwzięcia. **Wypełnienie ww. tabel nie jest obligatoryjne**, istotne natomiast jest podanie poprawnym wartości kosztów kwalifikowalnych w Planie finansowym przedsięwzięcia.

✓ W przypadku zakupu środka transportu uzupełniając część **Informacja o wymaganych dokumentach** należy pamiętać, aby przedstawiona oferta/oferty zawierały informacje poświadczające spełnianie przez ten środek transportu norm niskiej emisji (lub zero emisyjności) – dotyczy sytuacji, w których środek transportu napędzany jest własnym napędem.

Samochody ciężarowe oraz inne pojazdy ciężkie będą wyłącznie samochodami o:

- zerowej emisji - Zgodnie z definicją zawartą w art. 3(11) Rozporządzenia (UE) 2019/1242: pojazd ciężki lub pojazd dostawczy o DMC do 3,5t nieposiadający silnika spalinowego wewnętrznego spalania lub posiadający silnik spalinowy wewnętrznego spalania emitujący mniej niż 1 g CO2/km;

- niskiej emisji – Zgodnie z definicją zawartą w art. 3(12) Rozporządzenia (UE) 2019/1242: pojazd o emisji CO2 mniejszej niż połowa wartości emisji odniesienia CO2 dla wszystkich pojazdów w podgrupie pojazdów, do której należy ten pojazd; wartości referencyjne różnią się w zależności od typu samochodu ciężarowego

- pojazdami LNG/CNG, napędzanymi biogazem/biometanem.

Zakupione pojazdy dostawcze o kategorii N1 (o dopuszczalnej masie całkowitej DMC ≤ 3,5 t) powinny być samochodami:

a) bezemisyjnymi, tj. nieposiadającymi silnika spalinowego wewnętrznego spalania lub posiadającymi silnik spalinowy wewnętrznego spalania, z którego emisje nie przekraczają 1 g CO2/km;

b) niskoemisyjnymi o maksymalnej emisji do 25 g CO2/km tj. połowa dopuszczalnej wartości emisji zgodnie z dyrektywą Parlamentu Europejskiego i Rady (UE) 2019/1161 z dnia 20 czerwca 2019 r. zmieniająca dyrektywę 2009/33/WE w sprawie

promowania ekologicznie czystych i energooszczędnych pojazdów transportu drogowego;

c) pojazdami LNG/CNG, napędzanymi biogazem/biometanem.

- $\checkmark$  W przypadku planowanego zakupu pompy ciepła, systemów fotowoltaicznych, słonecznych systemów grzewczych, instalacji chłodniczych oraz w przypadku planowanego zakupu samego kotła lub pieca na biomasę należy dostarczyć po 1 ofercie na każde urządzenie, przy czym nie wymaga się dodatkowo sporządzania kosztorysu inwestorskiego.
- ✓ W przypadku instalacji fotowoltaicznych wnioskodawca może wskazać ich lokalizację również na budynkach, które nie podlegają wsparciu w zakresie budowy/modernizacji/rozbudowy/ termomodernizacji i in. Nie został określony wymóg, aby były to budynki służące do przechowywania, magazynowania, pakowania przeładunku, przygotowania do sprzedaży lub wprowadzania do obrotu wyłącznie produktów określonych w Regulaminie i Rozporządzeniu. Instalacja fotowoltaiczna ma natomiast być powiązana z celem przedsięwzięcia.
- $\checkmark$  W przypadku występowania w kosztorysach maszyn/urządzeń (np. urządzenia oczyszczalni ścieków, stacje transformatorowe, rozdzielnice, agregaty prądotwórcze, wagi samochodowe i inne) należy dla każdego z nich dostarczyć po 1 ofercie a w przypadku urządzeń np. sanitarnych wskazać źródło wyceny typu: oficjalne cenniki budowlane.
- ✓ Załączane pliki dokumentów takich jak np. oferty, kosztorysy należy odpowiednio zatytułować nazwą danego kosztu wymienionego w planie finansowym wniosku np. jeśli kosz dotyczy pakowaczki wówczas nazwy zeskanowanych ofert w PDF powinna nosić nazwy: "pakowaczka oferta nr 1"

**Obowiązkowe dokumenty, które składane są z wnioskiem w przypadku realizacji robót budowalnych wskazanych we wniosku przedstawiono na poniższej ilustracji:**

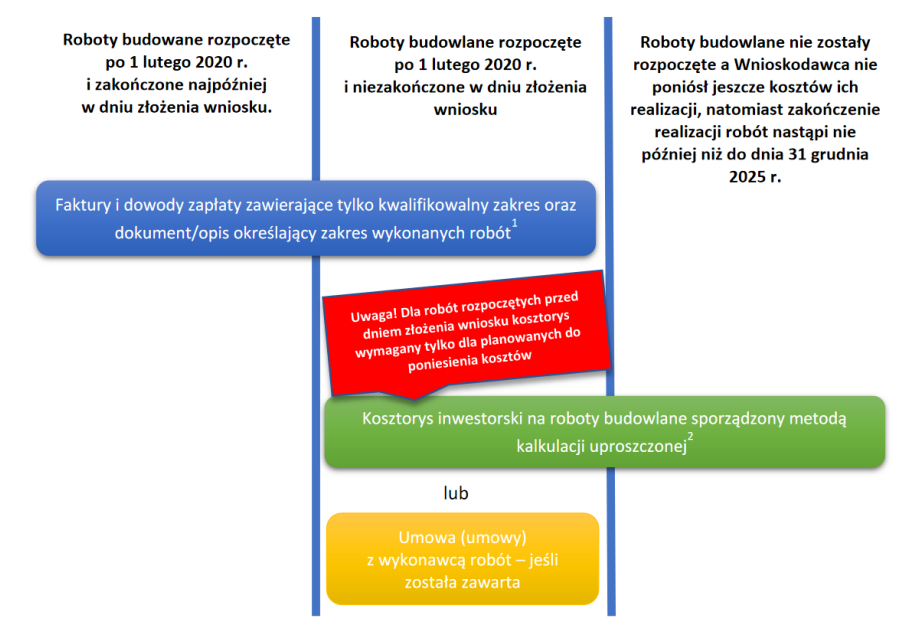

Objaśnienia do ilustracji:

<sup>1</sup> Jeżeli na fakturze występuje zakres, który nie dotyczy robót budowlanych, lub faktura dotyczy budynku, w przypadku którego powierzchnia pomieszczeń socjalnych i administracyjnych wynosi więcej niż 10% obiektu podstawowego lub na fakturze występuje zakres niezwiązany z przedmiotem inwestycji, to koszty kwalifikowalne we wniosku należy pomniejszyć o wartość niekwalifikowalnego zakresu;

<sup>2</sup>W rozumieniu przepisów rozporządzenia Ministra Rozwoju i Technologii z dnia 20 grudnia 2021 r. w sprawie określenia metod i podstaw sporządzania kosztorysu inwestorskiego, obliczania planowanych kosztów prac projektowych oraz planowanych kosztów robót budowlanych określonych w programie funkcjonalno-użytkowym (Dz. U. z 2021 r. poz. 2458).

# **V. Wykaz faktur**

# **Sekcja 18 - Wykaz faktur dla kosztów realizacji przedsięwzięcia poniesionych przed dniem złożenia wniosku**

W tej tabeli wnioskodawca jest zobowiązany do wykazania wszystkich faktur obejmujących koszty. związane z realizacją przedsięwzięcia objętego wsparciem, poniesione przed dniem złożenia wniosku, jednak nie wcześniej niż od dnia 01.02.2020 r. Kosztem kwalifikowalnym są koszty poniesione przez wnioskodawcę nie wcześniej niż od dnia 01.02.2020 r. i nie później niż do dnia 31 października 2025 r. przy czym koszty poniesione przed złożeniem wniosku będą refundowane jedynie w przypadku przedsięwzięć niezakończonych w dniu składania wniosku.

W tabeli należy uzupełnić pola:

- ✓ Nr dokumentu,
- $\checkmark$  Datę wystawienia dokumentu,
- $\checkmark$  Nazwę towaru, usługi lub pozycji na dokumencie,
- $\checkmark$  Pozycie w planie finansowym.
- ✓ Datę zapłaty,
- $\checkmark$  Sposób zapłaty (przelew, karta)

 $\checkmark$  Kwota wydatków kwalifikowalnych (kwota netto, podatek VAT nie jest kosztem kwalifikowalnym)

W polu **Pozycja w planie finansowym** należy wpisać tylko jedną pozycję planu finansowego w następującym formacie "E1,Z1,P3", co oznacza nr etapu, nr zadania, nr pozycji. Jeżeli dana faktura odnosi się do kilku pozycji należy ją w wykazie faktur wymienić wielokrotnie.

Koszty kwalifikowalne są uznawane za kwalifikowalne, jeżeli zostaną poniesione w formie bezgotówkowej.

# **VI. Wsparcie finansowe**

# **Sekcja 19 - Wnioskowane wsparcie dla przedsięwzięcia (Koszty realizacji etapów)**

W przypadku ubiegania się o wsparcie przez **duże przedsiębiorstwo** oraz podmiot planujący uzyskać pomoc finansową w ramach prowadzonej **działalności opisanej kodem PKD 68.20.Z** Wynajem i zarządzanie nieruchomościami własnymi lub dzierżawionymi, wysokość wsparcia określana jest zgodnie z przepisami § 3 i § 4 rozporządzenia Rady Ministrów z dnia 14 grudnia 2021 r. w sprawie ustalenia mapy pomocy regionalnej na lata 2022–2027 (Dz. U. poz. 2422), wydanego na podstawie art. 10 ust. 2 ustawy z dnia 30 kwietnia 2004 r. o postępowaniu w sprawach dotyczących pomocy publicznej (Dz. U. z 2021 r. poz. 743, z późn. zm.). Wysokość wsparcia nie może przekroczyć maksymalnego poziomu - 50% kosztów kwalifikowalnych.

Na tej stronie należy wpisać koszty dla całego przedsięwzięcia.

- Koszty netto (suma)
- Koszty brutto (suma)
- Poziom wsparcia wsparcie w ramach działania 2 udzielane jest na poziomie:

1) do 50% kosztów kwalifikowalnych – w przypadku pomocy publicznej udzielanej zgodnie z przepisami rozporządzenia nr 2022/2472 na inwestycje w zakresie przechowywania, magazynowania, pakowania, przeładunku, przygotowania do sprzedaży lub wprowadzania do obrotu produktów rolnych i dla podmiotów posiadających status mikro-, małego lub średniego przedsiębiorstwa w rozumieniu przepisów załącznika I do rozporządzenia nr 2022/2472 w dniu złożenia wniosku;

2) do 50% kosztów kwalifikowalnych – w przypadku pomocy publicznej udzielanej zgodnie z przepisami rozporządzenia nr 2022/2473 na inwestycje w zakresie przechowywania, magazynowania, pakowania, przeładunku, przygotowania do sprzedaży lub wprowadzania do obrotu produktów rybołówstwa lub akwakultury i dla podmiotów posiadających status mikro-, małego lub średniego przedsiębiorstwa w rozumieniu przepisów załącznika I do rozporządzenia nr 2022/2473 w dniu złożenia wniosku;

3) określonym w załączniku nr 2 do niniejszego Regulaminu – nie wyższym niż 50 % kosztów kwalifikowalnych – w przypadku pomocy publicznej udzielanej zgodnie z przepisami rozporządzenia nr 651/2014, na inwestycje dotyczące:

a) przechowywania, magazynowania, pakowania, przeładunku, przygotowania do sprzedaży lub wprowadzania do obrotu produktów rolnych, rybołówstwa lub akwakultury i dla podmiotów posiadających status dużego przedsiębiorcy lub

b) wynajmu i zarządzania nieruchomościami własnymi lub dzierżawionymi – dotyczy wyłącznie wynajmu budynków niemieszkalnych, przeznaczonych na użytek handlu hurtowego artykułami rolno-spożywczymi na terenie rolno-spożywczych rynków hurtowych.

**Wsparcie z KPO -** jest to wartość wsparcia w ramach KPO przysługująca wnioskodawcy w ramach danego etapu realizacji przedsięwzięcia.

# **Sekcja 20 - Wnioskowana kwota wsparcia:**

W tym polu należy wskazać sumę wszystkich pól wsparcie z KPO w polu 19 **Wnioskowane wsparcie dla przedsięwzięcia**.

## **Sekcja 21 - Zaliczka**

Możliwość uzyskania zaliczki na realizację przedsięwzięcia dotyczy wyłącznie przedsięwzięć nierozpoczętych przed dniem złożenia wniosku i wnioskodawców, którzy wystąpili o przyznanie i wypłatę zaliczki we wniosku (nie dotyczy ponoszenia kosztów ogólnych, o których mowa w § 1 ust. 7 pkt 8 Regulaminu dotyczących przygotowania do realizacji przedsięwzięcia).

#### **Pole Czy wnioskodawca wnioskuje o zaliczkę?**

**Zaliczka jest przyznawana w wysokości do 50% wartości wsparcia.**

### W przypadku zaznaczenia odpowiedzi "Tak" należy wskazać:

- ✓ **Wartość wnioskowanej zaliczki**
- ✓ **Wartość kosztów ogólnych poniesionych przed dniem złożenia wniosku:**
- ✓ Numer **wyodrębnionego** rachunku bankowego albo rachunku prowadzonego w spółdzielczej kasie oszczędnościowo-kredytowej, na który będzie przekazana zaliczka**.** Wnioskodawca podaje właściwy numer rachunku, na który mają być przekazane środki z tytułu zaliczki.

**Ważne!** Ww. rachunek powinien być **przeznaczony wyłącznie do obsługi zaliczki**. Wnioskodawca będzie zobowiązany do wykorzystania zaliczki zgodnie z przeznaczeniem, przez co należy rozumieć wykonanie zakresu rzeczowego przedsięwzięcia zgodnie z umową, co będzie weryfikowane na podstawie transakcji przeprowadzonych z wyodrębnionego rachunku bankowego. Środki z tytułu wypłaconej zaliczki nie mogą być wydatkowane na pokrycie kosztów kwalifikowalnych poniesionych przed dniem jej wypłaty.

Odsetki na wyodrębnionym dla zaliczki rachunku bankowym, naliczone od dnia wpływu zaliczki na ten rachunek podlegają rozliczeniu we wniosku o płatność lub podlegają zwrotowi na podany w *Umowie o objęcie przedsięwzięcia wsparciem* rachunek bankowy Polskiego Funduszu Rozwoju (PFR).

Zabezpieczeniem zaliczki i należytego wykonania przez ostatecznego odbiorcę wsparcia zobowiązań określonych w umowie jest weksel niezupełny (in blanco) wraz z deklaracją wekslową sporządzoną na formularzu udostępnionym przez Agencję, najpóźniej przed wypłatą zaliczki lub złożeniem pierwszego wniosku o płatność. Złożenie zabezpieczenia jest warunkiem wypłaty wsparcia lub zaliczki.

### **Pole Czy przed dniem złożenia wniosku poniesiono wyłącznie koszty ogólne?**

Wypłata zaliczki jest możliwa jedynie w sytuacji, w której wnioskodawca przed dniem złożenia wniosku **poniósł wyłącznie koszty ogólne**. W przypadku poniesienia kosztów inwestycyjnych przed dniem złożenia wniosku, zaliczka nie może być przyznana.

### **Pole Wartość kosztów ogólnych poniesionych przed dniem złożenia wniosku:**

Należy wpisać wysokość kosztów ogólnych poniesionych przed dniem złożenia wniosku, gdyż wartość ta będzie niezbędna do obliczenia kwoty zaliczki, o którą może ubiegać się wnioskodawca.

#### **Pole Wysokość wnioskowanej zaliczki:**

Należy pamiętać, że wysokość zaliczki nie może przekroczyć 50% kwoty wsparcia, jednakże przed ostatecznym wskazaniem kwoty zaliczki wartość pomniejszyć o wysokość kosztów ogólne poniesione przed dniem złożenia wniosku pomnożoną o Poziom wsparcia % (określone w części 20 wniosku).

**Zaliczka jest przyznawana w wysokości do 50% wartości wsparcia. (do tej kwoty nie wlicza się wsparcia do kosztów ogólnych poniesionych przed dniem złożenia wniosku).**

### **VII. Informacje o załącznikach**

**Sekcja 22. Informacje o wymaganych dokumentach, których posiadanie zostanie zweryfikowane na etapie przyznawania wsparcia**

W kolumnie Liczba załączników należy wpisać odpowiednio liczbę załączonych dokumentów oraz w zależności od tego czy dany załącznik dotyczy Wnioskodawcy lub realizowanej operacji, należy zaznaczyć poprzez wstawienie znaku "X" w odpowiednie pole.

Załączniki do wniosku składane na formularzach określonych przez ARiMR należy załączyć w oryginale. Kopie dokumentów należy dołączyć w formie kopii potwierdzonych za zgodność z oryginałem przez podmiot ubiegający się o objęcie przedsięwzięcia wsparciem.

Dokumenty, które należy złożyć na formularzach udostępnionych przez ARiMR:

- 1. Oświadczenie właściciela albo współwłaściciela nieruchomości lub jej części o wyrażeniu zgody na realizację przedsięwzięcia, w przypadku, gdy będzie ono realizowane na nieruchomości niestanowiącej własności wnioskodawcy albo stanowiącej przedmiot współwłasności/współposiadania wnioskodawcy;
- 2. Oświadczenie współmałżonka lub wspólnika spółki cywilnej lub współwłaściciela nieruchomości, na której będzie realizowane przedsięwzięcie, o wyrażeniu zgody na zawarcie umowy;
- 3. Oświadczenie o wyrażeniu zgody na złożenie wniosku o objęcie wsparciem oraz na zawarcie umowy o objęcie przedsięwzięcia wsparciem z planu rozwojowego zgodnie z reprezentacją wnioskodawcy – jeśli wnioskodawca jest osobą prawną lub jednostką nie posiadającą osobowości prawnej.

Dokumenty sporządzone na formularzach udostępnionych przez ARiMR muszą być, w wyznaczonych do tego miejscach, czytelnie, własnoręcznie podpisane przez Wnioskodawcę albo osobę reprezentującą Wnioskodawcę albo pełnomocnika Wnioskodawcy oraz opatrzone datą i pieczęcią imienną wraz z pieczęcią firmową (o ile posiada).

W sytuacji braku takiego miejsca na datę należy wpisać i podpis należy złożyć na pierwszej stronie dokumentu. Dopuszczalne jest złożenie parafki wraz z pieczęcią imienną.

Dołączane do wniosku dokumenty, takie jak: opinie protokoły, odpisy, wypisy, zaświadczenia, pozwolenia, itp. uznawane są przez ARiMR za ważne bezterminowo, jeżeli w ich treści albo w Instrukcji do wniosku nie określono inaczej.

Dołączane do wniosku dokumenty powinny być aktualne, tj. takie, w których zawarte dane są prawdziwe i zgodne ze stanem faktycznym.

W przypadku dokumentów sporządzanych w języku obcym należy dołączyć tłumaczenie danego dokumentu na język polski sporządzone przez tłumacza przysięgłego.

- 1. Dokument albo dokumenty potwierdzające posiadanie samoistne albo zależne nieruchomości, w której będzie realizowane przedsięwzięcie, z wyjątkiem przypadków gdy stan prawny do nieruchomości jest możliwy do ustalenia na podstawie systemu teleinformatycznego, o którym mowa w art. 251 ustawy z dnia 6 lipca 1982 r. o księgach wieczystych i hipotece (Dz.U. z 2022 r. poz. 1728);
- 2. Oświadczenie właściciela albo współwłaściciela nieruchomości lub jej części o wyrażeniu zgody na realizację przedsięwzięcia, w przypadku gdy będzie ono realizowane na nieruchomości niestanowiącej własności wnioskodawcy albo stanowiącej przedmiot współwłasności/współposiadania wnioskodawcy, sporządzone na wzorze opracowanym i udostępnionym na stronie internetowej administrowanej przez Agencję;
- 3. Biznesplan wraz ze sprawozdaniami finansowymi;

Zaleca się, aby Biznes Plan oraz formularze finansowe zostały przedłożone w formie papierowej oraz w wersji elektronicznej na elektronicznym nośniku danych (np. CD lub DVD) w przypadku składania wniosku osobiście bądź poprzez operatora wyznaczonego.

4. Kosztorys inwestorski w przypadku, gdy przedsięwzięcie dotyczy budowy, przebudowy lub remontu połączonego z modernizacją;

Zaleca się, aby kosztorys inwestorski został przedłożony w formie papierowej oraz na elektronicznym nośniku danych (np. CD lub DVD) formacie .kst lub .ath w przypadku składania wniosku w wersji osobiście bądź poprzez operatora wyznaczonego.

- 5. Kopie 2 ofert lub innych dokumentów potwierdzających rozeznanie rynku w odniesieniu do każdego planowanego kosztu, którego wysokość przekracza 20 000 złotych netto – w przypadku gdy przedsięwzięcie dotyczy zakresu innego niż budowa, przebudowa lub remont połączony z modernizacją;
- 6. Kopie faktur wraz z dowodami zapłaty dla kosztów poniesionych przed złożeniem wniosku o objęcie wsparciem;
- 7. Promesa kredytowa lub umowa kredytowa, a w przypadku podmiotów wykonujących działalność gospodarczą poniżej 2 lat promesa kredytowa wystawiona na podstawie pozytywnej oceny zdolności kredytowej Wnioskodawcy, dokonanej w oparciu o wniosek o udzielenie kredytu wraz z datą jej ważności – w przypadku korzystania z kredytu bankowego;
- 8. Oświadczenie współmałżonka lub wspólnika spółki cywilnej lub współwłaściciela nieruchomości, na której będzie realizowane przedsięwzięcie, o wyrażeniu zgody na zawarcie umowy sporządzone na wzorze opracowanym i udostępnionym na stronie internetowej administrowanej przez Agencję – jeśli dotyczy;
- 9. Oświadczenie o wyrażeniu zgody na złożenie wniosku o objęcie wsparciem oraz na zawarcie umowy o objęcie przedsięwzięcia wsparciem z planu rozwojowego zgodnie z reprezentacją wnioskodawcy – jeśli wnioskodawca jest osobą prawną lub jednostką nieposiadającą osobowości prawnej;
- 10. Kopia umowy o partnerstwie publiczno-prywatnym jeśli dotyczy
- 11. Inne niezbędne załączniki jeśli dotyczy.

# **VIII. Oświadczenia**

**Sekcja 23. - Oświadczenia i zobowiązania podmiotu ubiegającego się o wsparcie.** 

Oświadczenia należy opatrzeć datą i podpisem Wnioskodawcy albo osoby reprezentującej Wnioskodawcę albo jeżeli Wnioskodawca udzielił stosownego pełnomocnictwa ustanowionego pełnomocnika.

## **Sekcja 24 Oświadczenie wobec ARiMR o wypełnieniu obowiązku informacyjnego w odniesieniu do innych osób fizycznych [sekcja nie obowiązkowa]**

W przypadku, w którym w dokumentacji przekazywanej przez Wnioskodawcę wraz z wnioskiem zostaną wskazane dane osobowe osób trzecich będących osobami fizycznymi (np. osoba sporządzająca kosztorys inwestorski), Wnioskodawca oświadcza, że poinformował lub poinformuje te osoby o zasadach przetwarzania ich danych przez ARiMR. Powyższe polega wydrukowaniu i przekazaniu tej osobie/tym osobom klauzuli informacyjnej znajdującej się w części wniosku *24.1 Klauzula do Oświadczenia wobec ARiMR o wypełnieniu obowiązku informacyjnego w odniesieniu do innych osób fizycznych*. Klauzula może być również przekazana w wersji elektronicznej np. za pomocą poczty email. ARiMR nie wymaga od Wnioskodawcy przekazania dowodów wykonania tych czynności.

### **Uwaga!: złożenie ww. oświadczenia jest dobrowolne.**

# **IX. Zgody**

### **Sekcja 25 - Zgoda wnioskodawcy na przetwarzanie danych osobowych (dotyczy osób fizycznych)**

W przypadku ubiegania się o wsparcie przez osobę fizyczną należy przedłożyć zgodę wnioskodawcy na przetwarzanie danych osobowych.

### **Sekcja 26 - Zgoda pełnomocnika wnioskodawcy na przetwarzanie danych osobowych (dotyczy osób fizycznych)**

W przypadku ustanowienia pełnomocnika należy przedłożyć zgodę pełnomocnika na przetwarzanie danych osobowych. Dane, co do których wymagana jest zgoda zostały oznaczone we wniosku gwiazdką.

### **Sekcja 27 - Zgoda osoby uprawnionej do kontaktu na przetwarzanie danych osobowych (dotyczy osób fizycznych)**

W przypadku wskazania we wniosku osoby uprawnionej do kontaktu należy przedłożyć podpisaną przez osobę upoważnioną do kontaktu zgodę na przetwarzanie danych osobowych. Dane, co do których wymagana jest zgoda zostały oznaczone we wniosku gwiazdką.